## **changing the display language**

The language on the display can be changed.

1 Touch  $\textcircled{\tiny{\textsf{m}}}$  to display the menu.

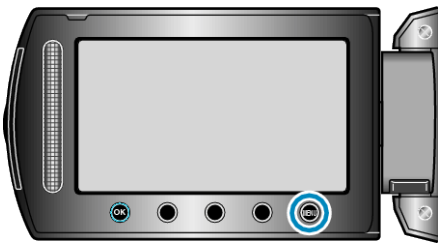

2 Select "DISPLAY SETTINGS" and touch  $@$ .

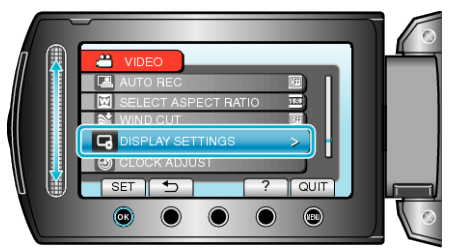

3 Select "LANGUAGE" and touch  $\circledast$ .

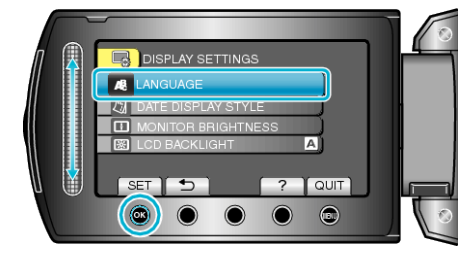

4 Select the desired language and touch  $\textcircled{\tiny{\textsf{M}}}$ .